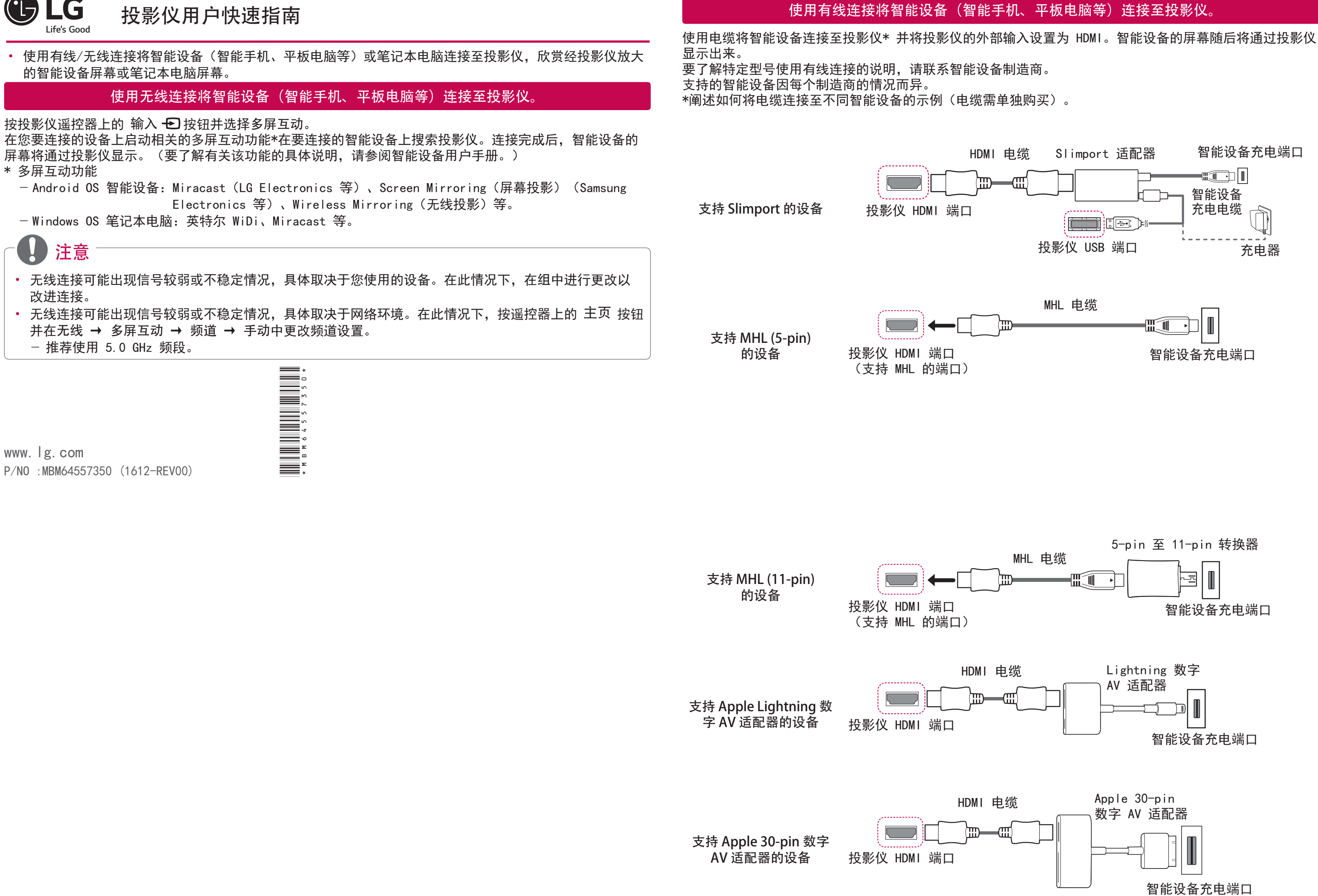

\* 图片可能与实物有所不同。

## 连接蓝牙音频设备(扬声器/耳机)

投影仪的蓝牙功能可搜索附近的蓝牙音频设备,让您将心仪的蓝牙设备无线连接至投影仪,方便您通过心仪的 蓝牙音频设备收听投影仪的音频。 以下是连接蓝牙音频设备的方法:

- \* 图片中的菜单可能与实际产品存在差异。
- 

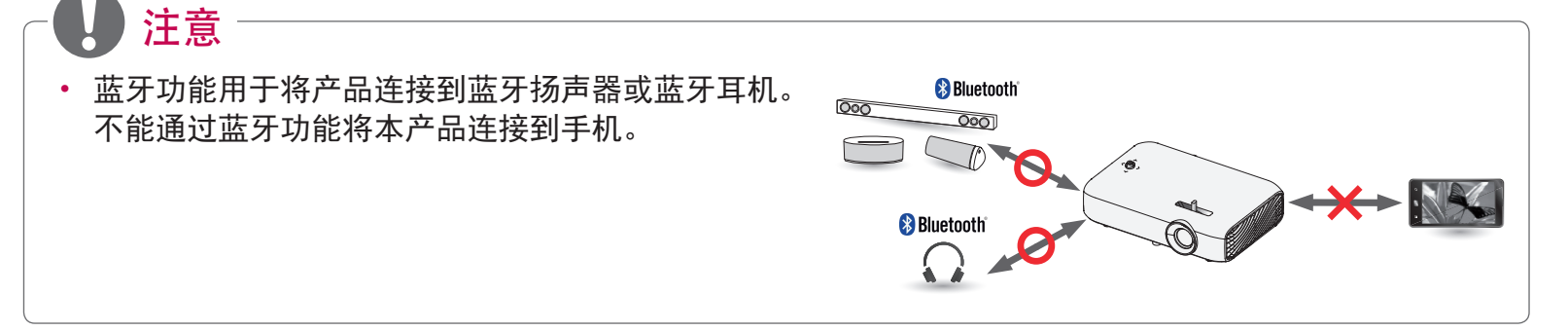

m.

## 搜索设备

 $1$  按遥控器上的 主页 按钮, 然后将无线 → 蓝牙设为开。

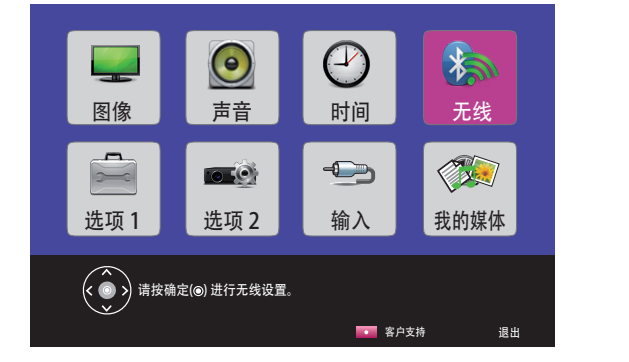

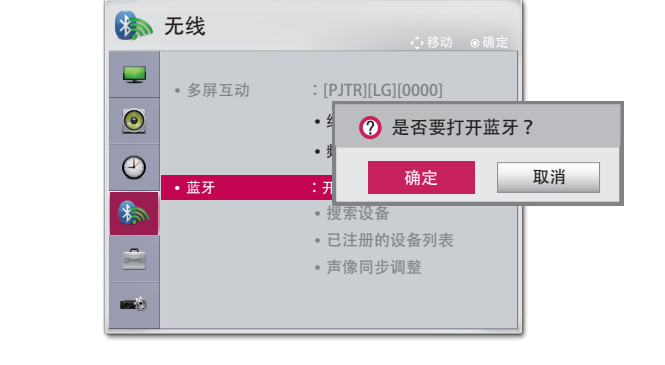

蓝牙音频设备与您的产品连接至少一次后,就会自动添加至已注册的设备列表,之后您无需搜索即可选择并连 接您心仪的设备。以下是连接蓝牙音频设备的方法: \* 图片中的菜单可能与实际产品存在差异。

- 2 将您心仪的蓝牙设备设为配对模式。 (要了解配对模式的设置信息,请参阅蓝牙音频设备用户手册。)
- 3 选择搜索设备选项,搜索要连接的设备。(总搜索时间约 15 秒。当您心仪的设备在列表中显示时,您可停 止搜索,方法是选择停止搜索。连接设备所用时间因设备的信号强度和数量而异。)
- 1 按遥控器上的 主页 按钮, 然后将无线 → 蓝牙设为开。
- $2$  选择无线  $\rightarrow$  已注册的设备列表。
	- (请确保您心仪的蓝牙音频设备已开机。)

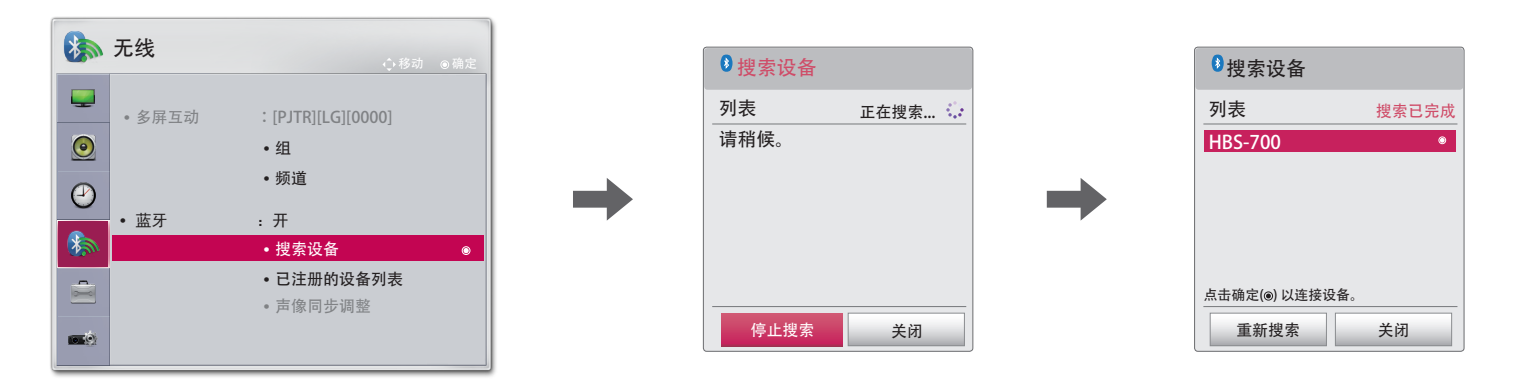

4 搜索完成后,选择您要连接的设备,然后该蓝牙音频设备将会连接,并自动添加至已注册的设备列表。

已注册的设备列表

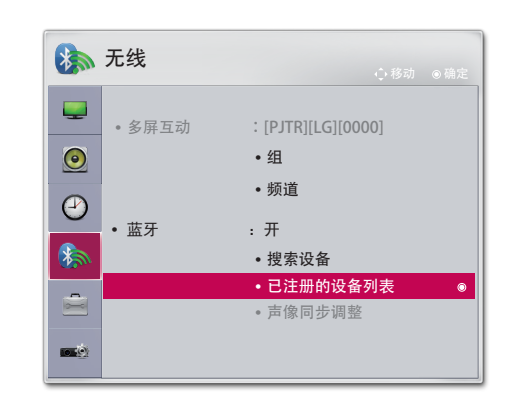

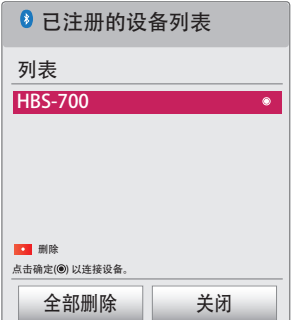

动连接最近连接的蓝牙设备。然而,蓝牙音频设备一般 频设备已开机。(要了解更多信息,请参阅蓝牙音频设

3 选择您要连接的蓝牙音频设备后,设备就会连接。

- 备用户手册。)
- 如果屏幕与蓝牙音频设备的声音不同步,请通过声像同步调整选项对同步进行调整。
- · 投影仪和连接的蓝牙设备之间的距离建议保持在 5 米以内。

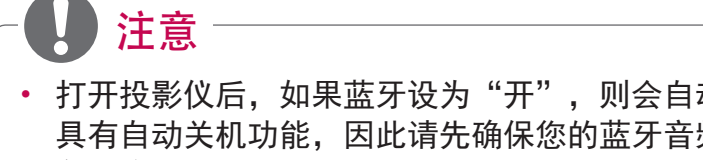